Product Introduction

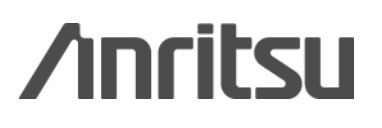

G0306A USB 400x Video Inspection Probe

# **G0306A USB 400x Video Inspection Probe Product Introduction**

**March 2014**

 **Anritsu Corporation**

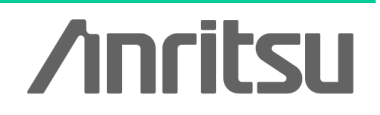

Slide 1

### **VIP Series Support Products**

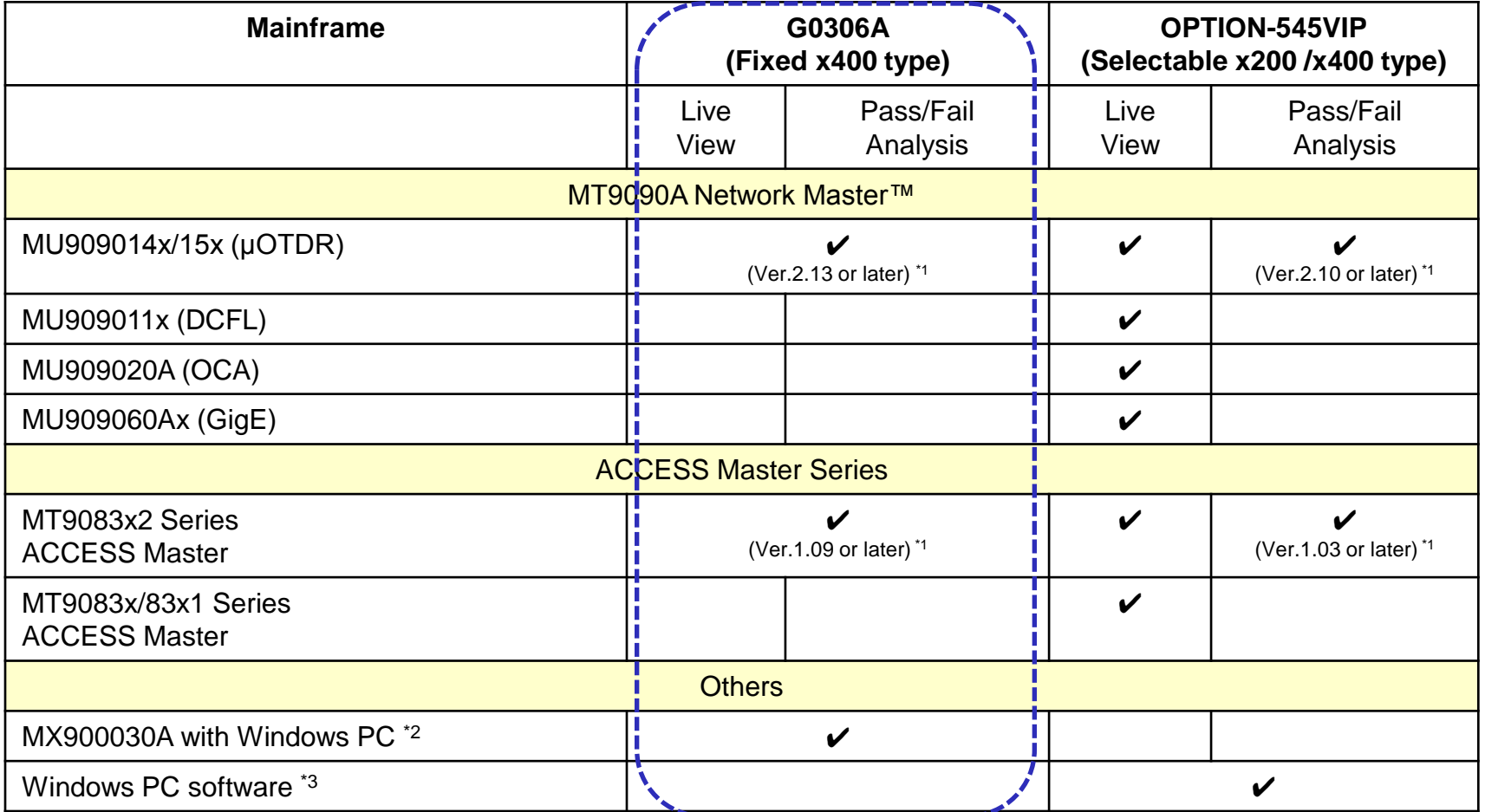

\*1: Mainframe's software version

- The MX900030A is available from the Anritsu public web site. \*2: PC analysis software for G0306A (Support Windows XP, Windows 7(32bit, 64bit) and Windows 8(32bit, 64bit))
- \*3: PC analysis software for OPTION-545VIP (Support Windows XP)

### **G0306A Video Inspection Probe**

**Scratches and stains to optic fiber ferrule endfaces are often said to have a negative impact on transmission quality. The G0306A can be connected to an MT9083x2 Series ACCESS Master, MT9090A Network Master Series (μOTDR module) and PC, to show the state of a ferrule endface.**

**This function is effective for determining whether a ferrule endface is clean, and whether connector replacement is necessary due to connector scratches.**

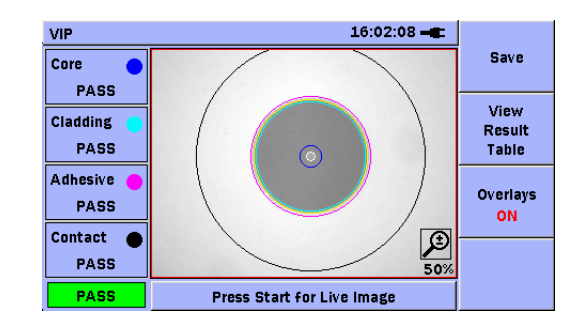

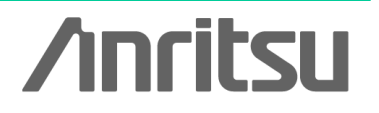

Slide 3 G0306A-E-L-1

### **When a Connector Endface is Dirty...**

**When a connector endface is dirty, it tends to produce a greater amount of reflection.**

**A good connection can be maintained by cleaning connector endfaces.**

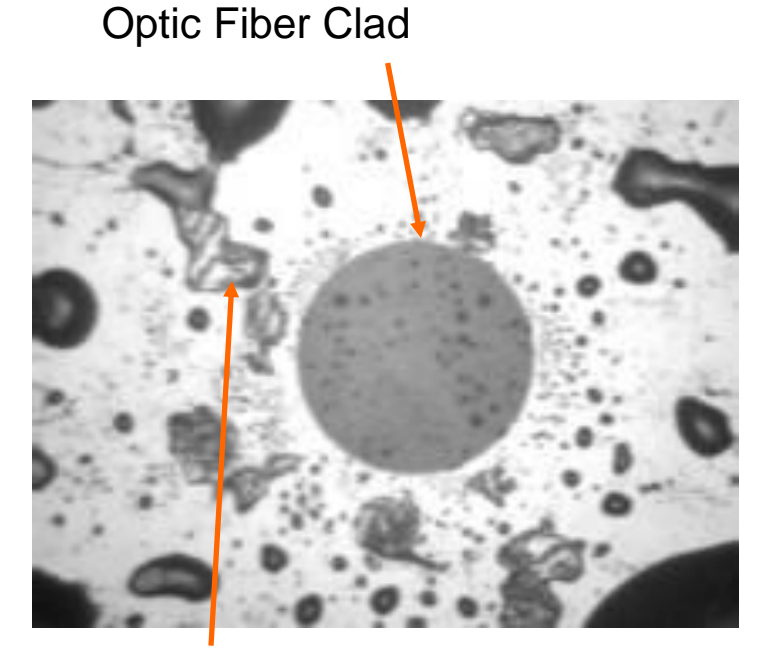

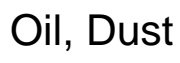

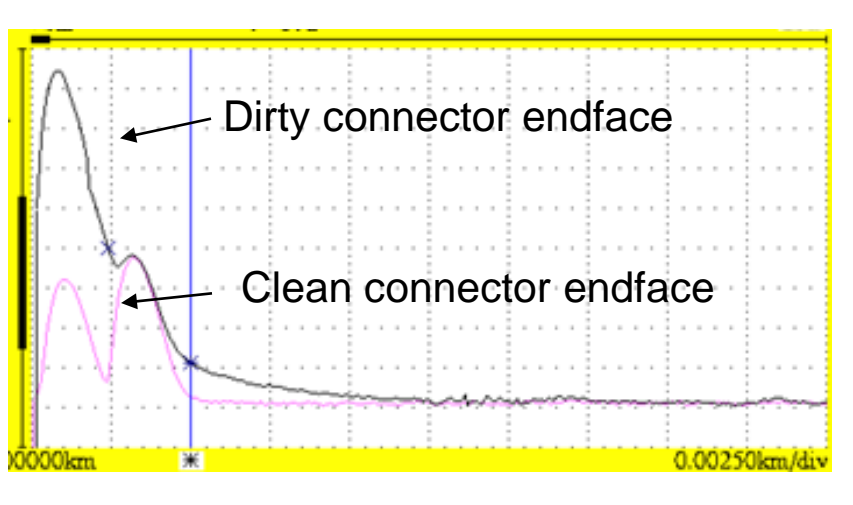

Verification through OTDR Output Port Connection

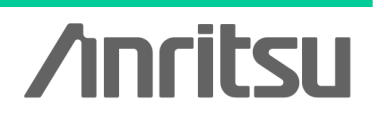

### **When a Connector Endface is Damaged...**

**When a connector endface is damaged, in addition to having a greater amount of reflection, it also tends to exhibit greater splice loss. When the amount of reflection or loss caused by the damage is high, the connector port needs to be replaced.**

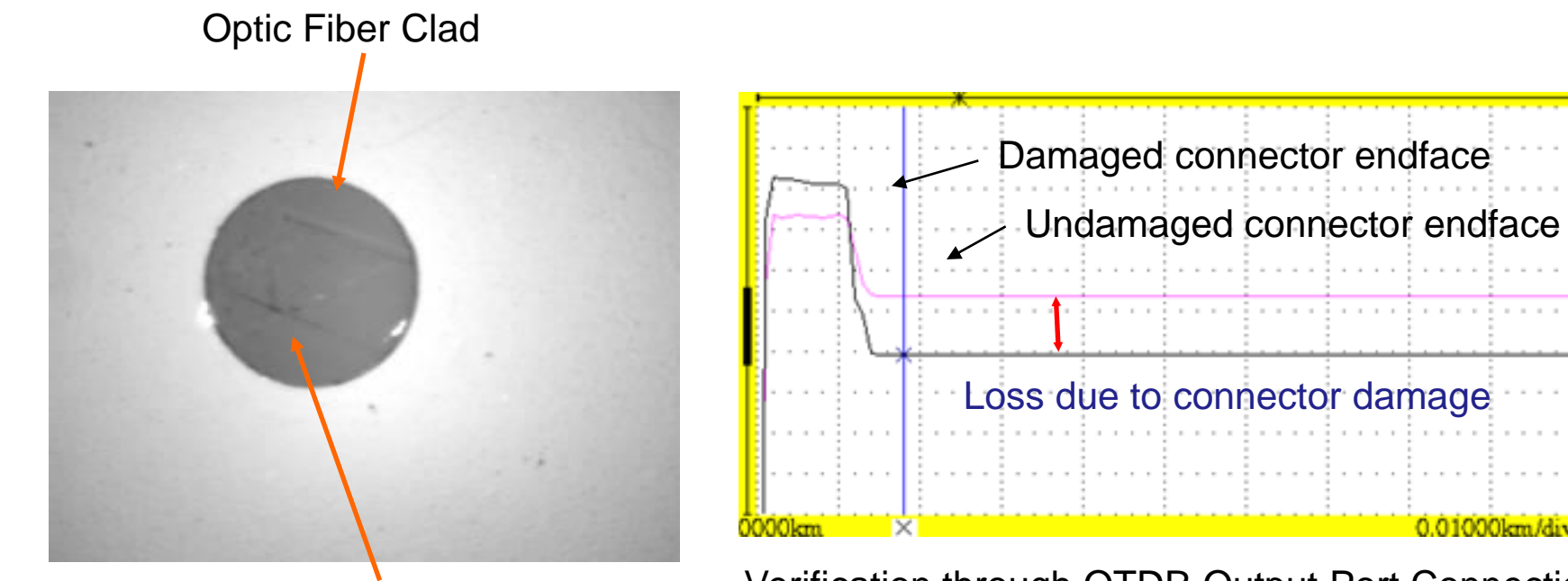

Scratch Near Core

Verification through OTDR Output Port Connection

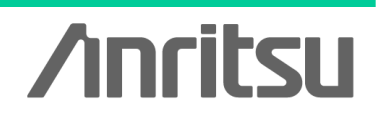

Slide 5

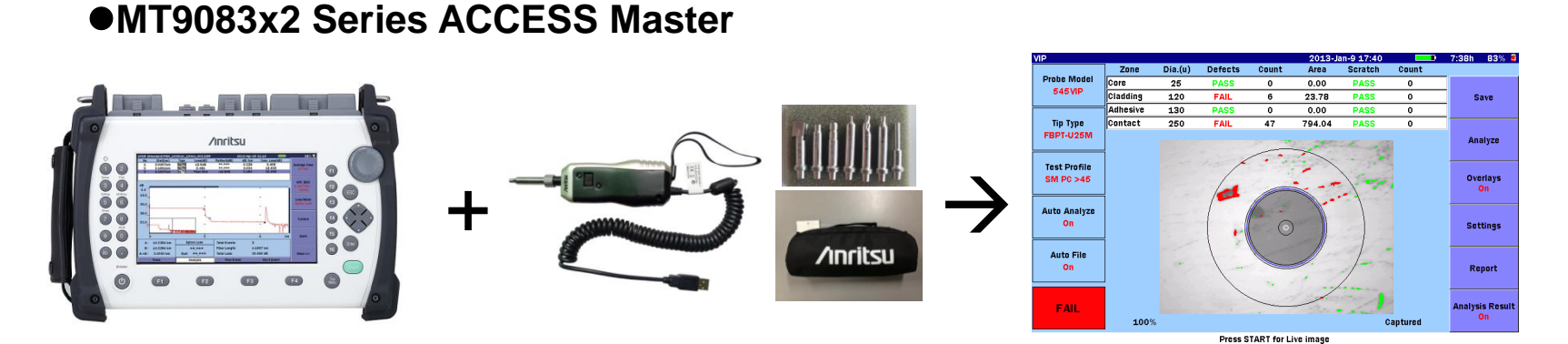

**MT9090A Series Network Master μOTDR: MU909014/15**

*Include Pass/Fail analysis function (Software version 1.09 or later)*

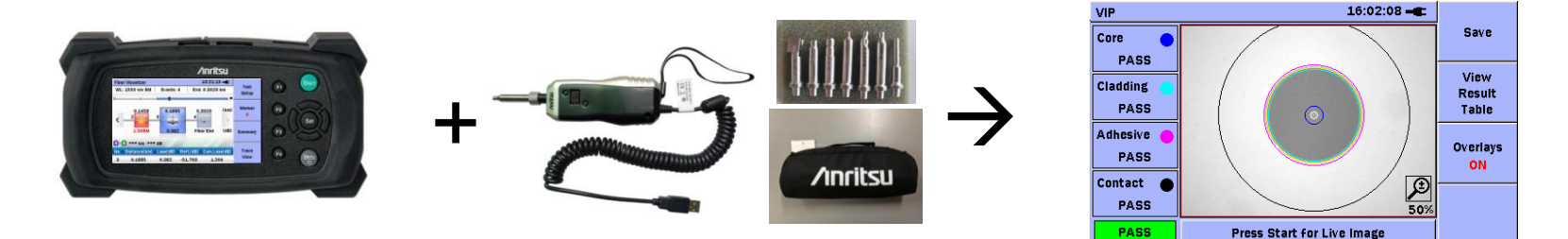

*Include Pass/Fail analysis function (Software version 2.13 or later)*

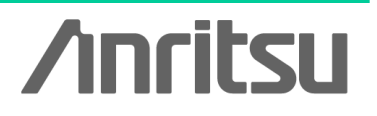

Slide 6

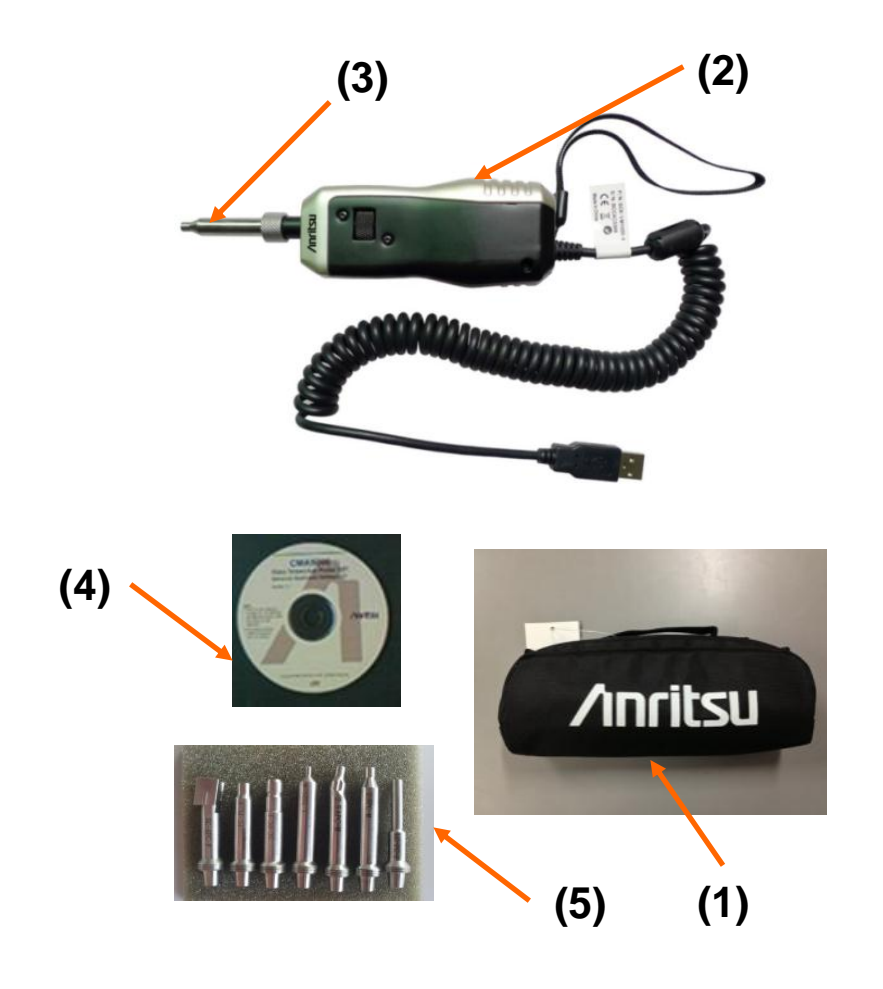

### **G0306A Video Inspection Probe**

- **(1) Standard Soft case**
- **(2) Video Inspection Probe**
- **(3) Tip for measurement**
- **(4) CD include Operation Manual**
- **(5) Standard Tips** 
	- **400x digital probe**
	- **USB 2.0/1.1 supported**
	- **Drivers pre-installed**
	- **Auto Pass/Fail analysis**
	- **Multiple connector tips**

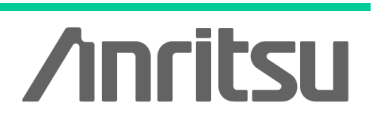

Slide 7

### **G0306A Accessories**

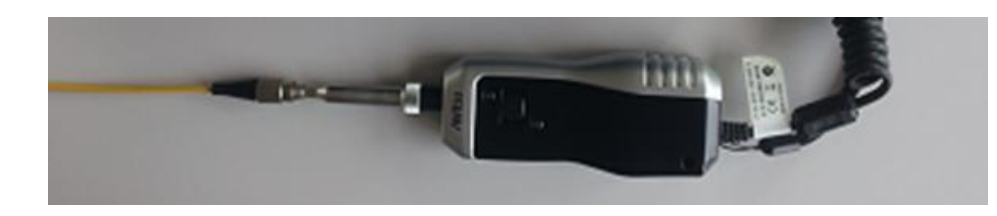

**Tips are connected to the end of the VIP based on the shape of connector (adapter) to be connected. This unit comes standard with 7 types of tips.**

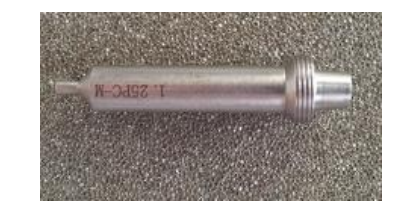

1.25mm PC Male

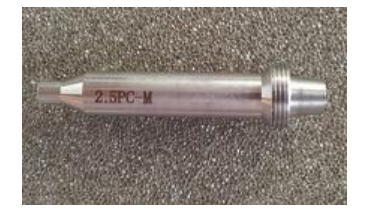

2.5mm PC Male

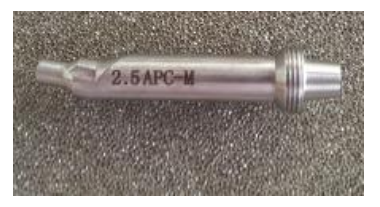

2.5mm APC Male

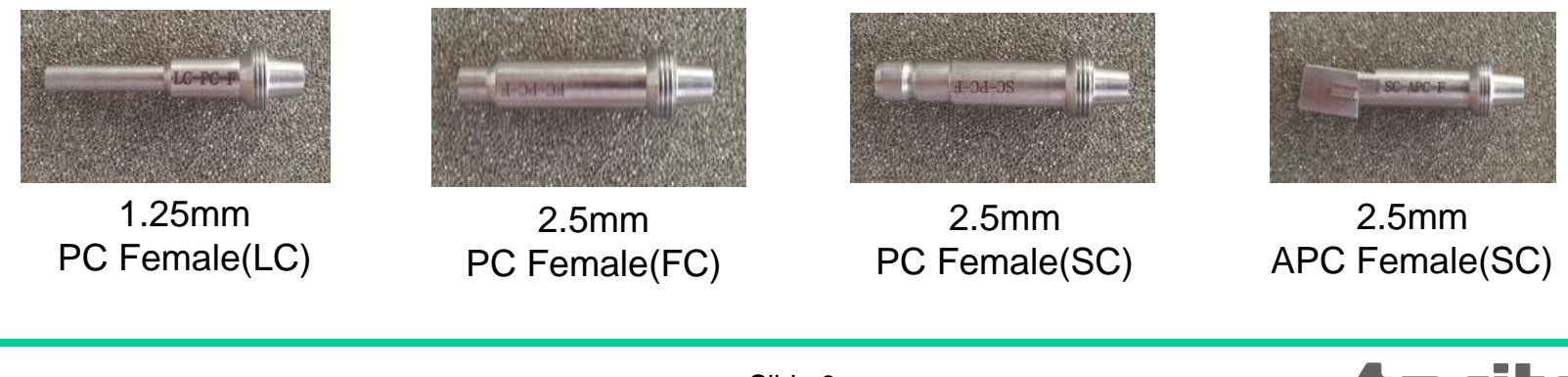

**Anritsu** 

Slide 8

### **Examples of Tip Connection**

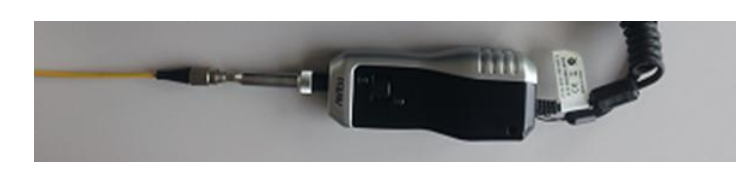

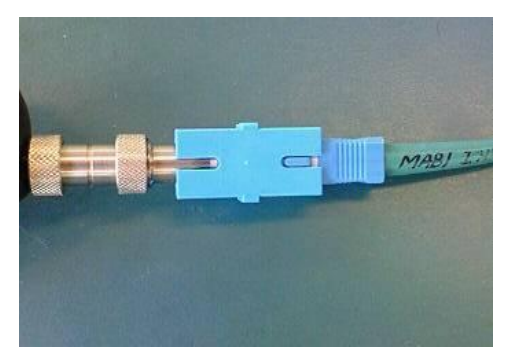

#### $\bullet$  **Tips for bulk type**

As this figure shows, the ferrule endface of the connected fiber can be checked via this bulk type adapter.

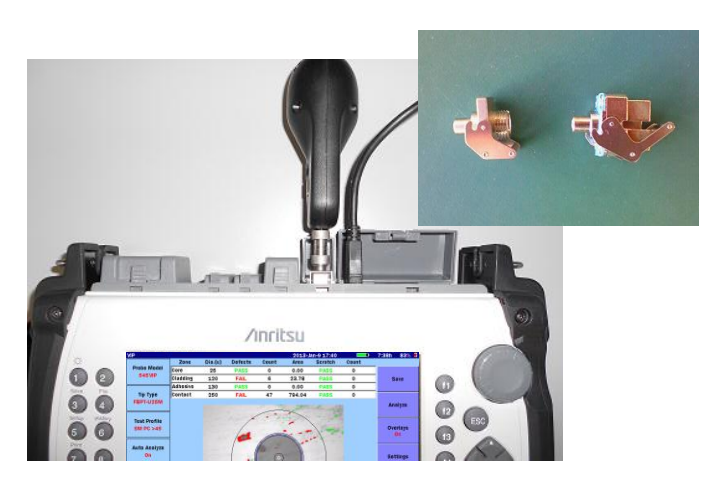

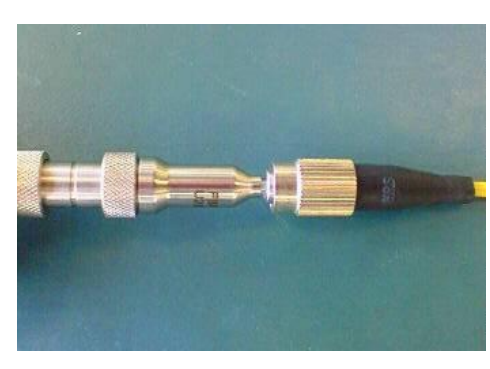

#### $\bullet$  **Tips for universal type**

As this figure shows, the universal type tip can be used to directly plug into the ferrule for test.

Connected to OTDR output port ferrule endface

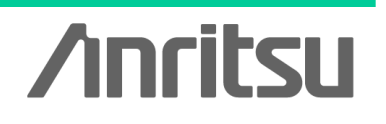

Slide 9 G0306A-E-L-1

### **Basic Video Inspection Probe Operation**

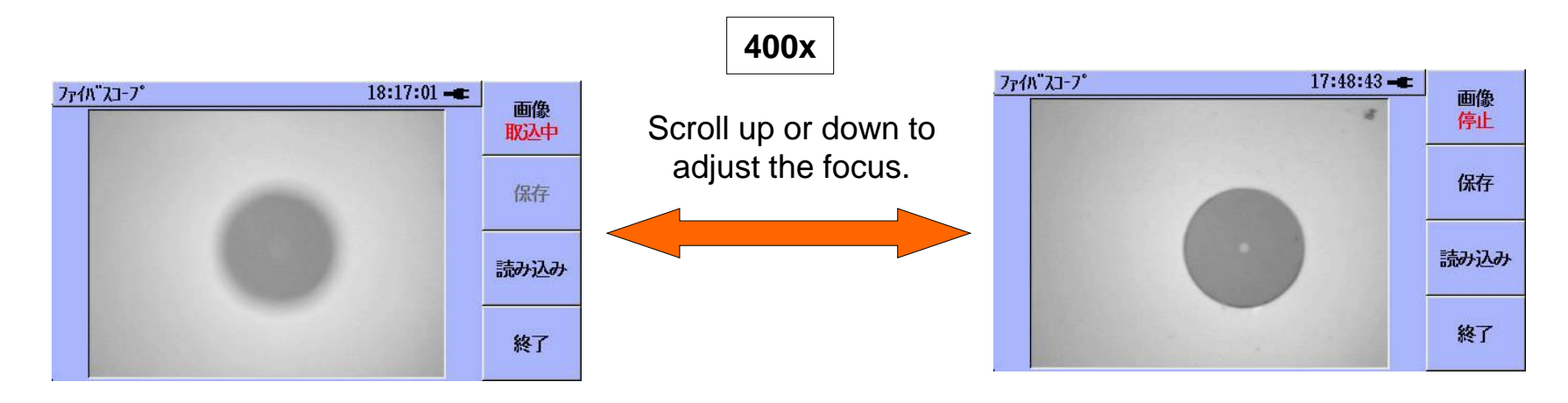

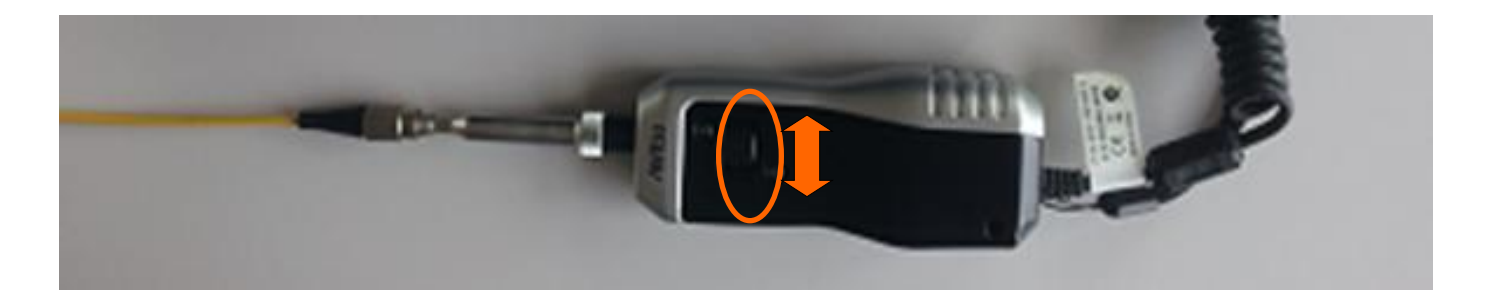

**Fixed 400x focus**

**Anritsu** 

Slide 10

### **MT9083x2 Series ACCESS Master Measurement Example**

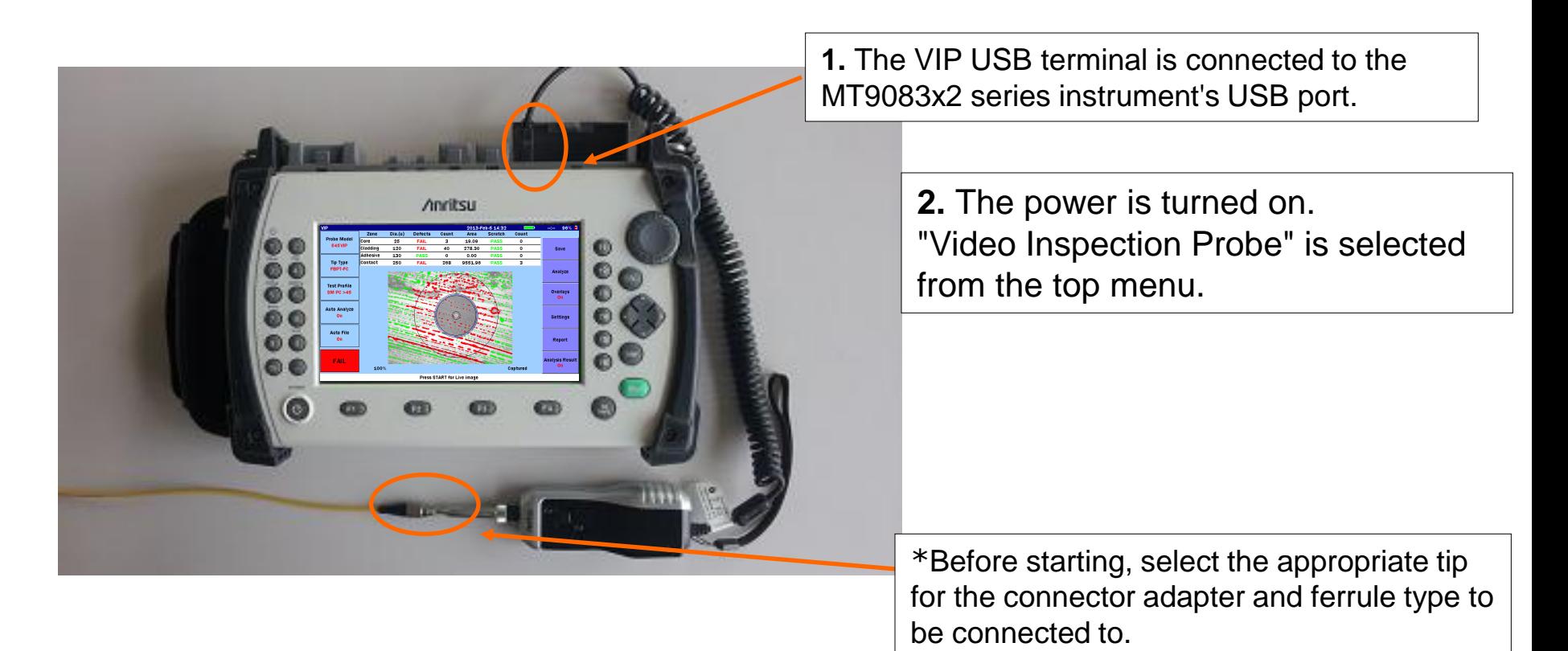

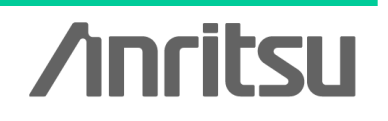

Slide 11

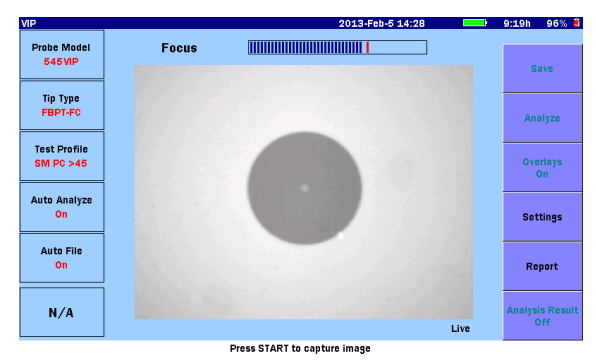

#### **Measurement Sequence**

Adjust the focus in the Live screen, and press the Start button to begin analysis.

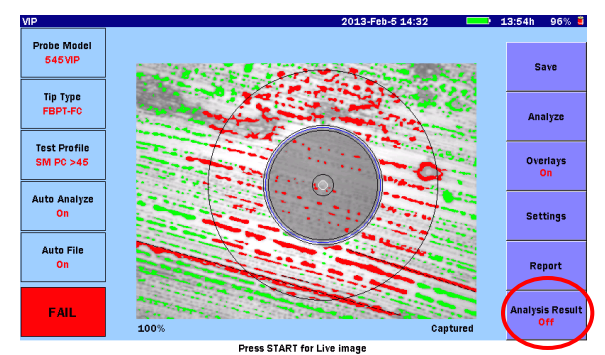

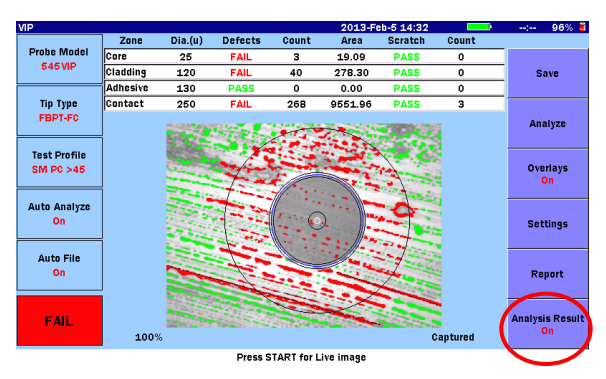

When analysis completes, the following information appears:

- Core
- Cladding
- Adhesive
- Contact

As well as a pass/fail determination for the total area for each.

Press f6 to toggle between Details (Table) and Image View.

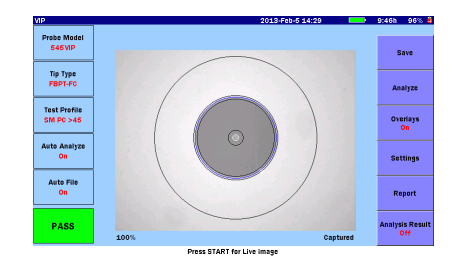

**Anritsu** 

**Core** 

**Contact** 

Cladding | Adhesive

 $\subset$ 

Slide 12 G0306A-E-L-1

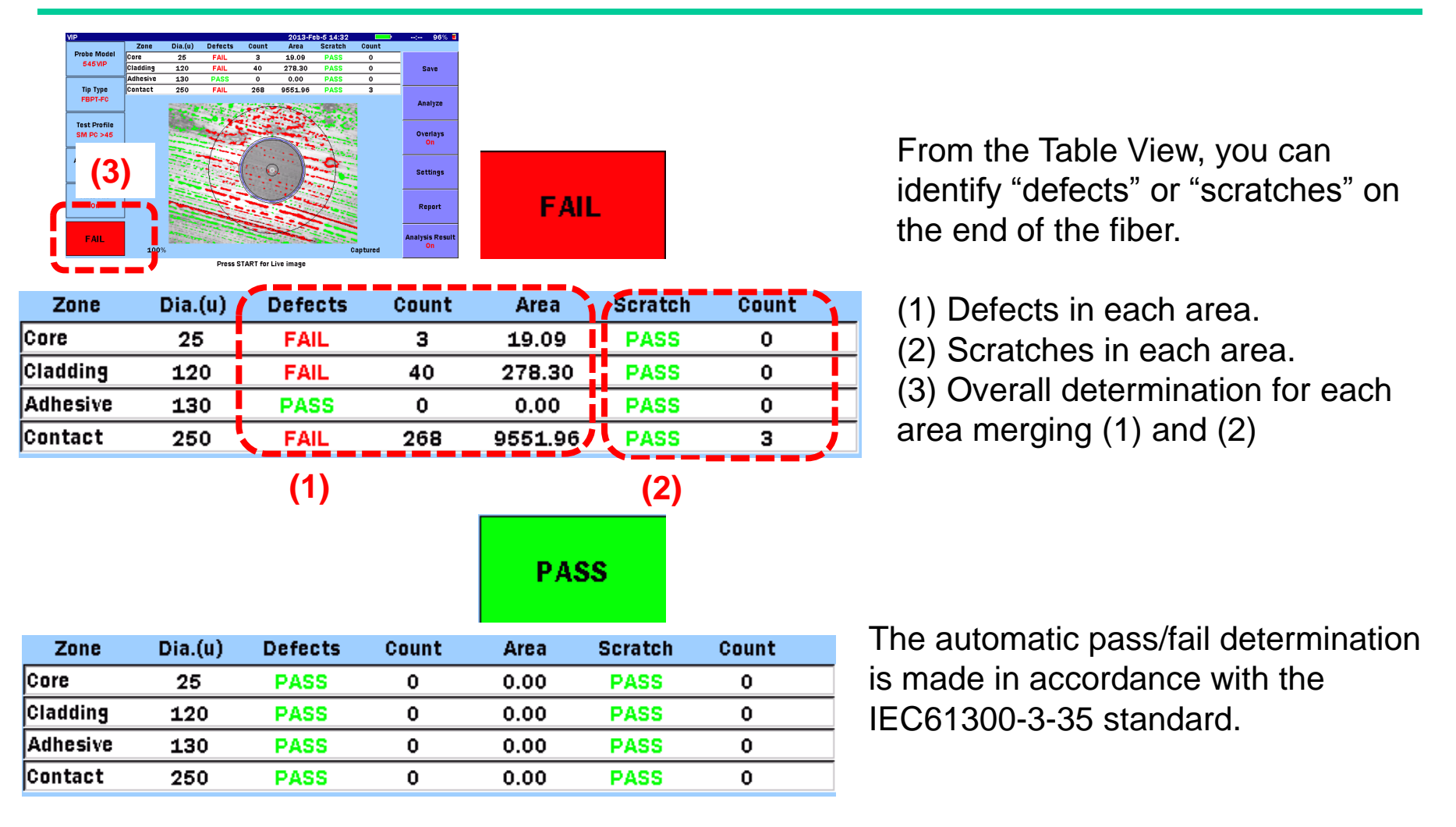

Slide 13

**Anritsu** 

### **Saving the Measurement Results**

You can manage the measurement results in either of the following ways.

#### **Save to File**

- Screen capture (PNG format)
- VIP data file (file with .vipi extension)

#### **Load from File**

- PNG file
- VIP data file (file with .vipi extension)

You can also create a PDF report on the system.

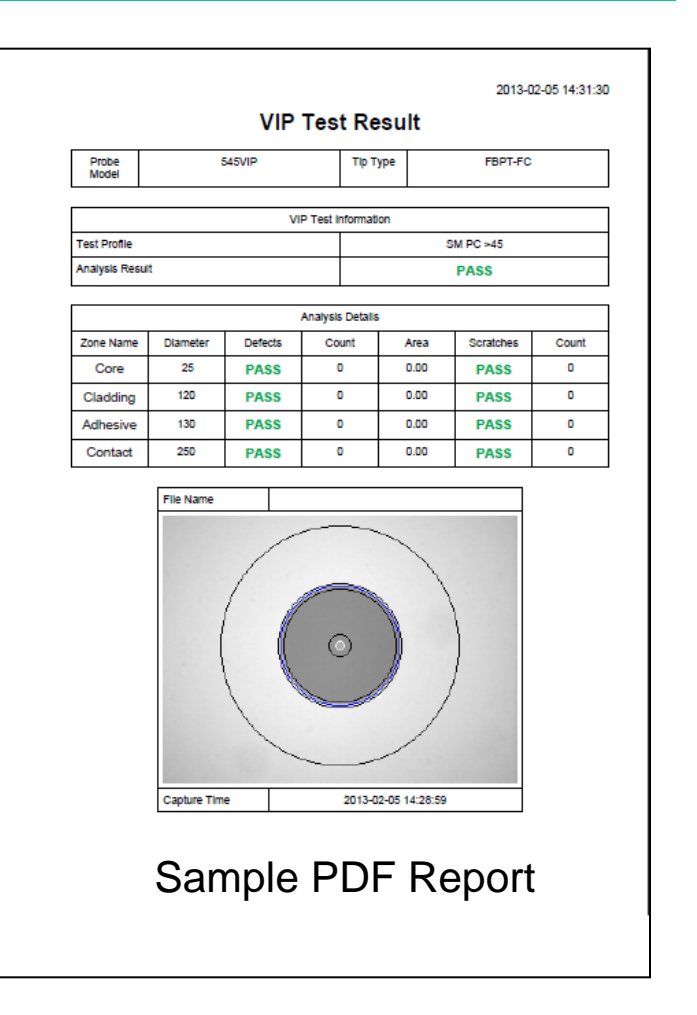

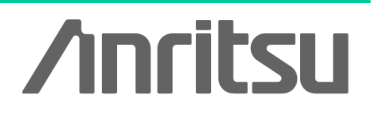

Slide 14

### **Examples of Measurement Using the MT9090A Series μOTDR (MU909014/15)**

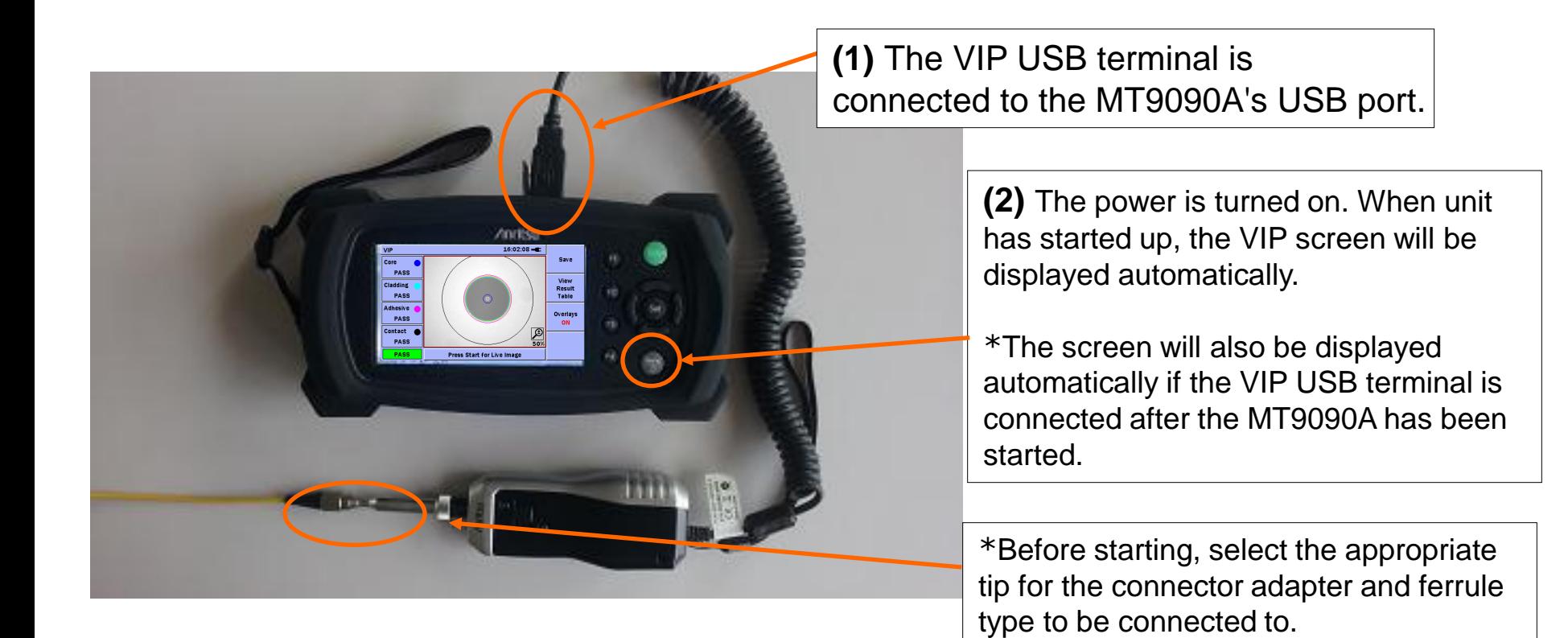

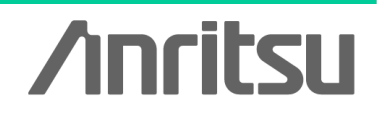

Slide 15

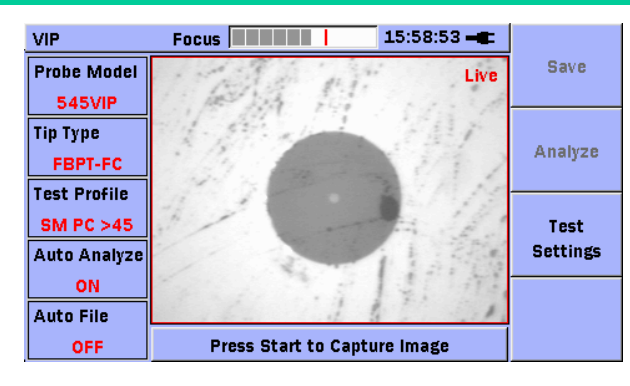

### **Measurement Sequence**

Adjust the focus in the Live screen, and press the Start **D**button to begin analysis.

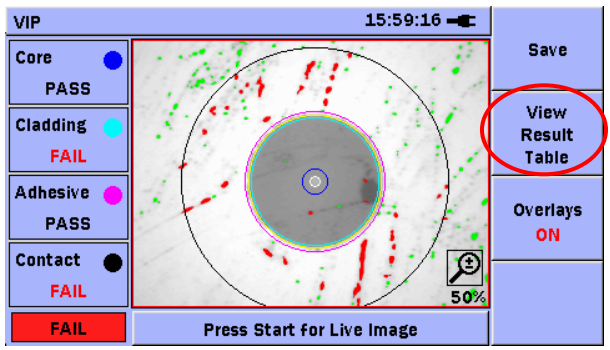

When analysis completes, the following information appears:

- Core
- Cladding
- Adhesive
- Contact

As well as a pass/fail determination for the total area for each.

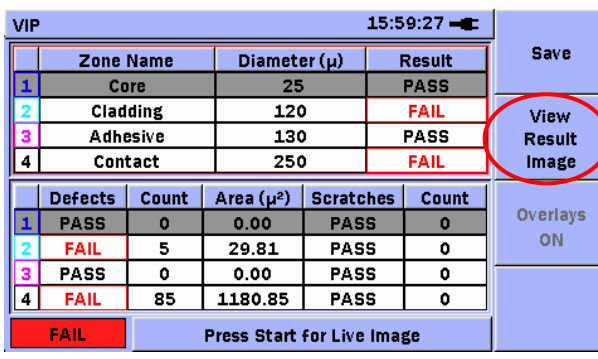

Press F2 to toggle between Details (Table) and Image View.

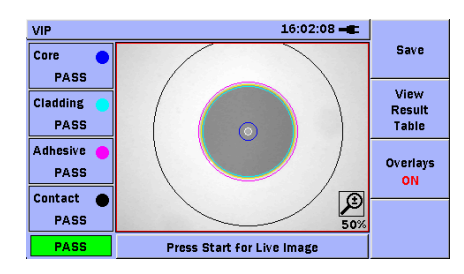

**Core Contact**  $\bigcap$ Cladding | Adhesive

**Anritsu** 

G0306A-E-L-1

Slide 16

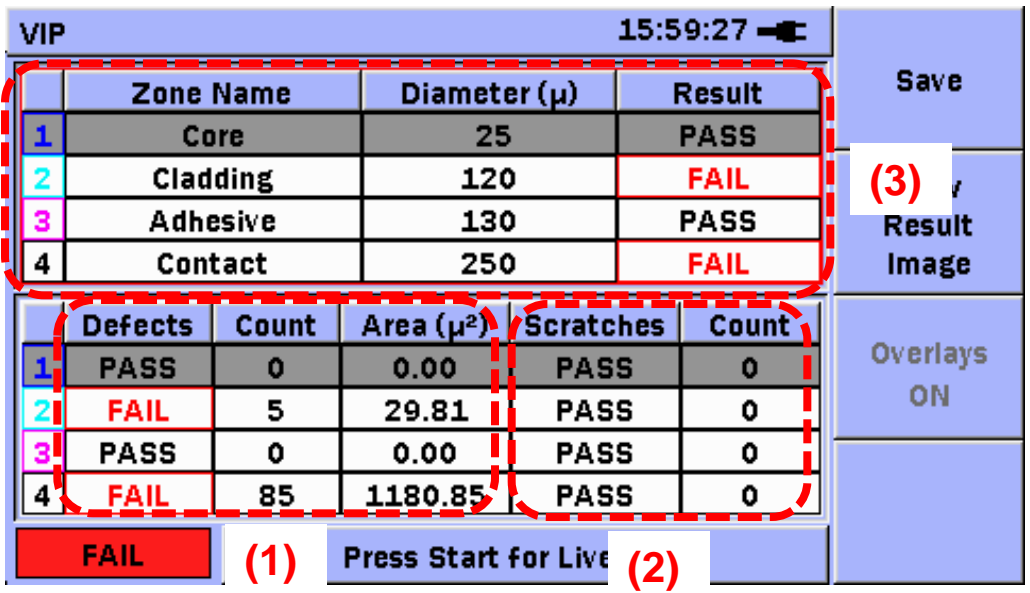

From the Table View, you can identify "defects" or "scratches" on the end of the fiber.

(1) Defects in each area.

- (2) Scratches in each area.
- (3) Overall determination for each

area merging (1) and (2)

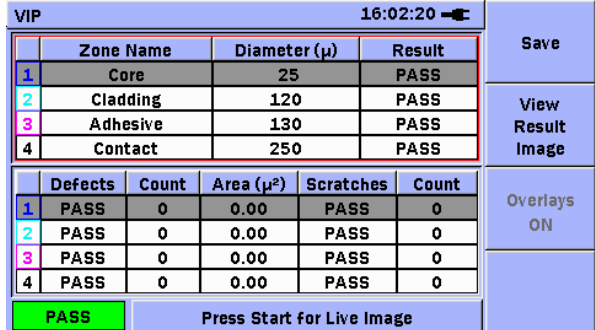

The automatic pass/fail determination is made in accordance with the IEC61300-3-35 standard.

**Anritsu** 

Slide 17 G0306A-E-L-1

### **Saving the Measurement Results**

You can manage the measurement results in either of the following ways.

#### **Save to File**

- Screen capture (PNG format)
- VIP data file (file with .vipi extension)

#### **Load from File**

- PNG file
- VIP data file (file with .vipi extension)

You can also create a PDF report on the system.

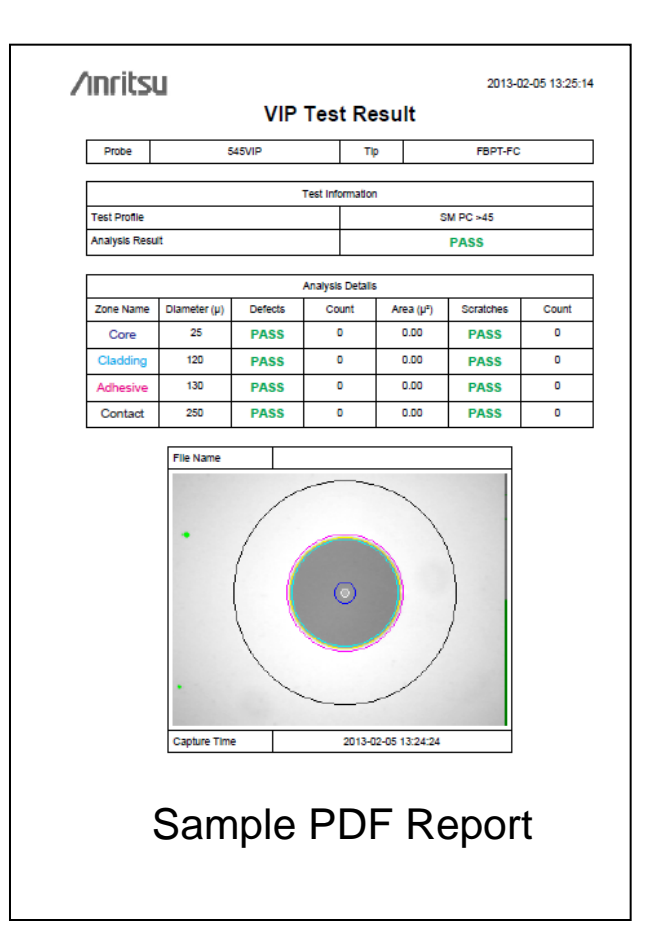

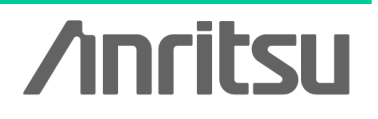

### **Examples of Measurement With the Windows PC**

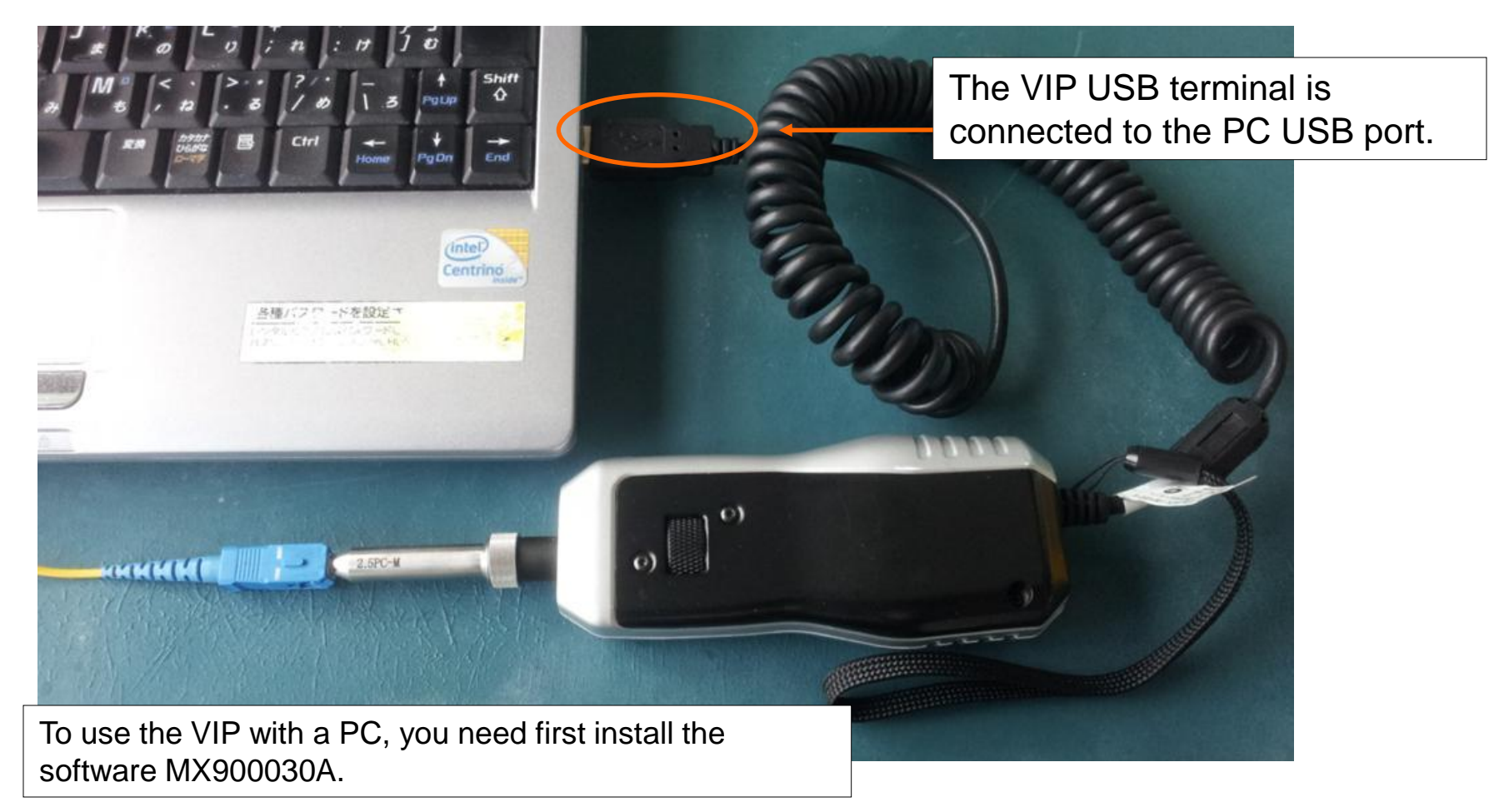

**Anritsu** 

Slide 19

### **Examples of Measurement With the Windows PC**

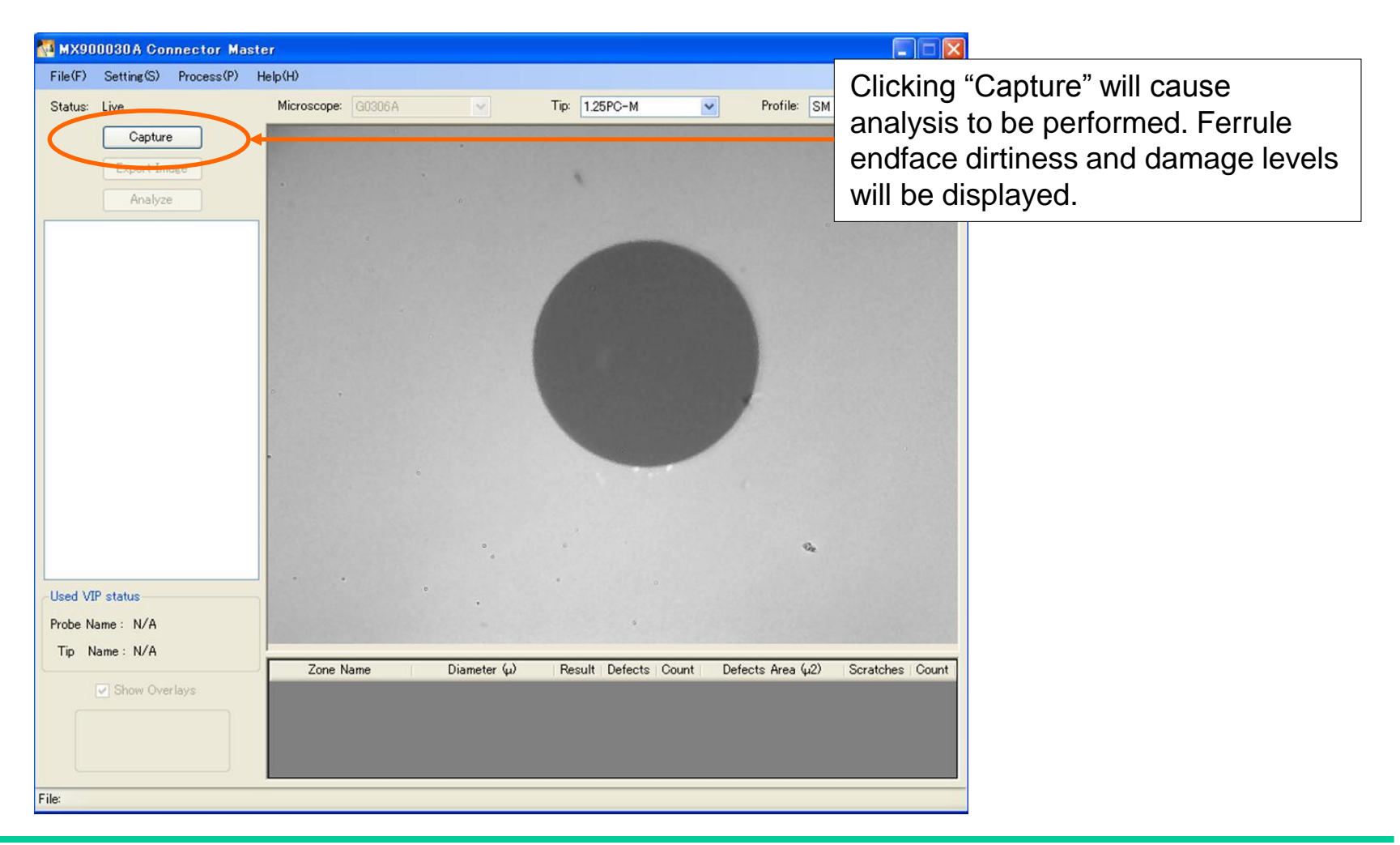

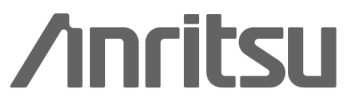

Slide 20

### **Examples of Measurement With the Windows PC**

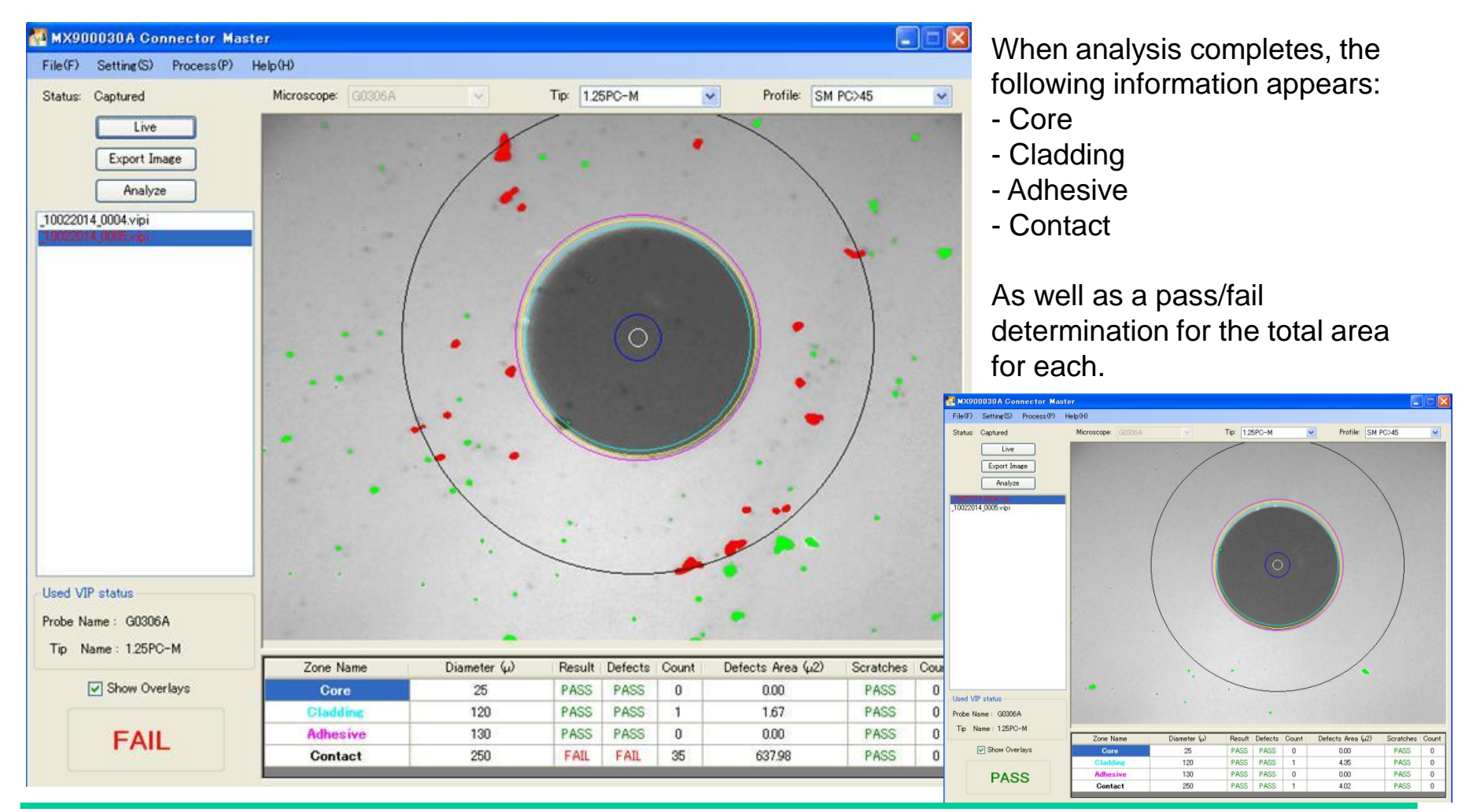

**Anritsu** 

### **Ordering Information**

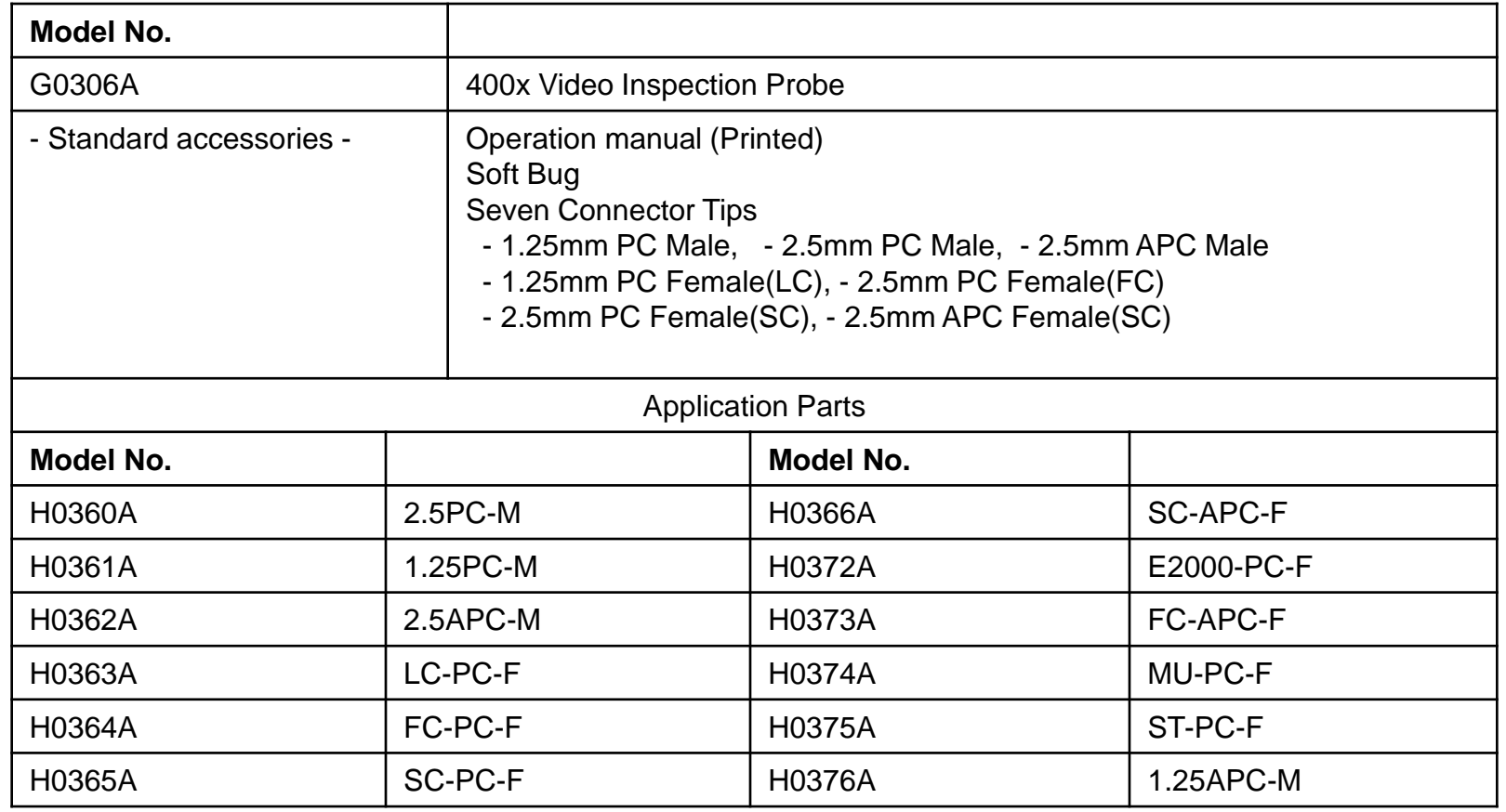

**G0306A Supported…**

MT9083x2 ACCESS Master

MT9090A Network Master (MU909014/15: μOTDR)

Windows XP, Windows7(32bit, 64bit) and Windows8(32bit, 64bit) PC for MX900030A

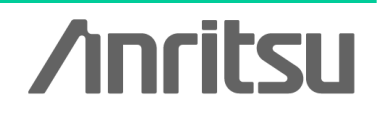

Slide 22

# **Anritsu**

#### $\bullet$  United States

**Anritsu Company**<br>1155 East Collins Blvd., Suite 100, Richardson, TY 75081 IIS A Toll Free: 1-800-267-4878 Phone: +1-972-644-1777 Fay: +1-072-671-1877

#### $\bullet$  Canada

**Anritsu Electronics Ltd.** 700 Silver Seven Road, Suite 120, Kanata. 20 Determineda, etc. Phone: +1-613-501-2003 Fax: +1-613-591-1006

#### **A** Brazil **Anritsu Eletrônica Ltda.**

Praça Amadeu Amaral, 27 - 1 Andar<br>01327-010 - Bela Vista - São Paulo - SP - Brazil Phone: +55-11-3283-2511 Fax: +55-11-3288-6940

#### $\bullet$  Mexico

Anritsu Company, S.A. de C.V. Av. Ejército Nacional No. 579 Piso 9, Col. Granada<br>11520 México, D.F., México Phone: +52-55-1101-2370 Fax: +52-55-5254-3147

#### $\bullet$  United Kingdom

**Anritsu EMEA Ltd.** 200 Capability Green, Luton, Bedfordshire, LU1 3LU, U.K.  $Phone: +44-1582-433200$ Fax: +44-1582-731303

#### $\bullet$  France

**Anritsu S.A.** 12 avenue du Québec, Bâtiment Iris 1- Silic 612, 91140 VILLEBON SUR YVETTE, France Phone: +33-1-60-92-15-50 Fax:  $+33-1-64-46-10-65$ 

#### $\bullet$  Germany

**Anritsu GmbH** Nemetschek Haus, Konrad-Zuse-Platz 1 81829 München, Germany Phone: +49-89-442308-0 Eav: +49-89-442308-55

#### $\bullet$  Italy

**Anritsu S.r.I.**<br>Via Elio Vittorini 129, 00144 Roma, Italy Phone: +30-6-500-0711 Fax: +39-6-502-2425

#### $\bullet$  Sweden **Anritsu AB**

Kistagången 20B, 164 40 KISTA, Sweden<br>Phone: +46-8-534-707-00 Fax: +46-8-534-707-30

#### **e** Finland **Anritsu AB** Teknobulevardi 3-5, FI-01530 VANTAA, Finland<br>Phone: +358-20-741-8100

Fax: +358-20-741-8111  $\bullet$  Denmark **Anritsu A/S (Service Assurance) Anritsu AB (Test & Measurement)**<br>Kay Fiskers Plads 9, 2300 Copenhagen S, Denmark Phone: +45-7211-2200 Fax: +45-7211-2210

#### **e** Russia

#### **Anritsu EMEA Ltd. Representation Office in Russia** Tverskaya str. 16/2, bld. 1, 7th floor.<br>Russia, 125009, Moscow

Phone: +7-495-363-1694<br>Fax: +7-495-935-8962

#### **• United Arab Emirates Anritsu EMEA Ltd. Dubai Liaison Office**

P O Box 500413 - Dubai Internet City<br>Al Thuraya Building, Tower 1, Suit 701, 7th Floor Dubai, United Arab Emirates Phone: +971-4-3670352<br>Fax: +971-4-3688460

#### $\bullet$  India

#### **Anritsu India Private Limited**

2nd & 3rd Floor, #837/1, Binnamangla 1st Stage, Indiranagar, 100ft Road, Bangalore - 560038, India<br>Phone: +91-80-4058-1300 Fax: +91-80-4058-1301

#### Specifications are subject to change without notice

#### $\bullet$  Singapore

Anritsu Pte. Ltd. 11 Chang Charn Road, #04-01, Shriro House Singapore 159640 Phone: +65-6282-2400 Fax: +65-6282-2533

#### **• P.R. China (Shanghai)** Anritsu (China) Co., Ltd.

Room 2701-2705, Tower A,<br>New Caohejing International Business Center<br>No. 391 Gui Ping Road Shanghai, 200233, P.R. China Phone: +86-21-6237-0898 Fax: +86-21-6237-0899

#### $\bullet$  P.R. China (Hong Kong)

**Anritsu Company Ltd.**<br>Unit 1006-7, 10/F., Greenfield Tower, Concordia Plaza, No. 1 Science Museum Road, Tsim Sha Tsui East, Kowloon, Hong Kong, P.R. China Phone: +852-2301-4980 Fax: +852-2301-3545

#### $\bullet$ **Japan**

**Anritsu Corporation** 8-5, Tamura-cho, Atsugi-shi, Kanagawa, 243-0016 Japan Phone: +81-46-296-1221 Fax: +81-46-296-1238

**• Korea** 

#### **Anritsu Corporation, Ltd.** 5FL, 235 Pangyoyeok-ro, Bundang-gu, Seongnam-si,<br>Gyeonggi-do, 463-400 Korea

Phone: +82-31-696-7750<br>Fax: +82-31-696-7751 *x* Australia

#### **Anritsu Pty. Ltd.**

Unit 21/270 Ferntree Gully Road, Notting Hill, Victoria 3168 Australia Phone: +61-3-9558-8177 Eax: +61-3-9558-8255

#### $\bullet$  Taiwan Anritsu Company Inc.

7F, No. 316, Sec. 1, NeiHu Rd., Taipei 114, Taiwan<br>Phone: +886-2-8751-1816 Fax: +886-2-8751-1817

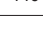

 $1401$ Please Contact: